# **1 Инструкция по установке и запуску «ЛАН.Текстовый**

## **процессор»**

## **1.1 Установка программного компонента**

Для установки программы «ЛАН.Текстовый процессор» требуется разархивировать архив с программой.

В результате программа будет размещена в директории разархивации. Содержимое директории с программой представлено на рисунке [1.](#page-0-0)

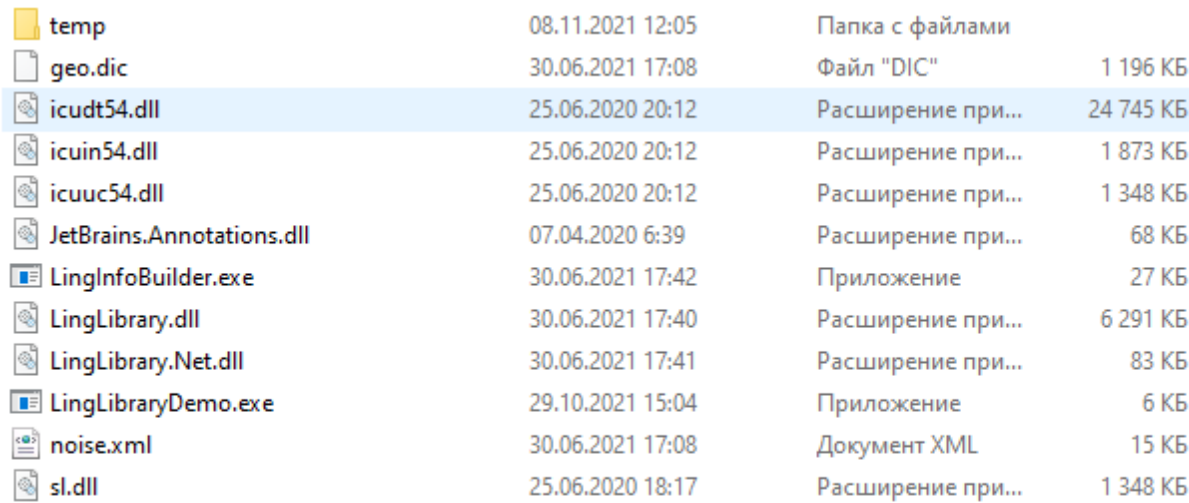

#### <span id="page-0-0"></span>Рисунок 1 – Директория с программой «ЛАН.Текстовый процессор»

### **1.2 Запуск**

«ЛАН.Текстовый процессор» запускается с помощь консоли cmd. В консоли производится переход в директорию программы, а затем исполняется команда «LingLibraryDemo.exe "temp/Война и мир.txt" "temp/meta.txt"».

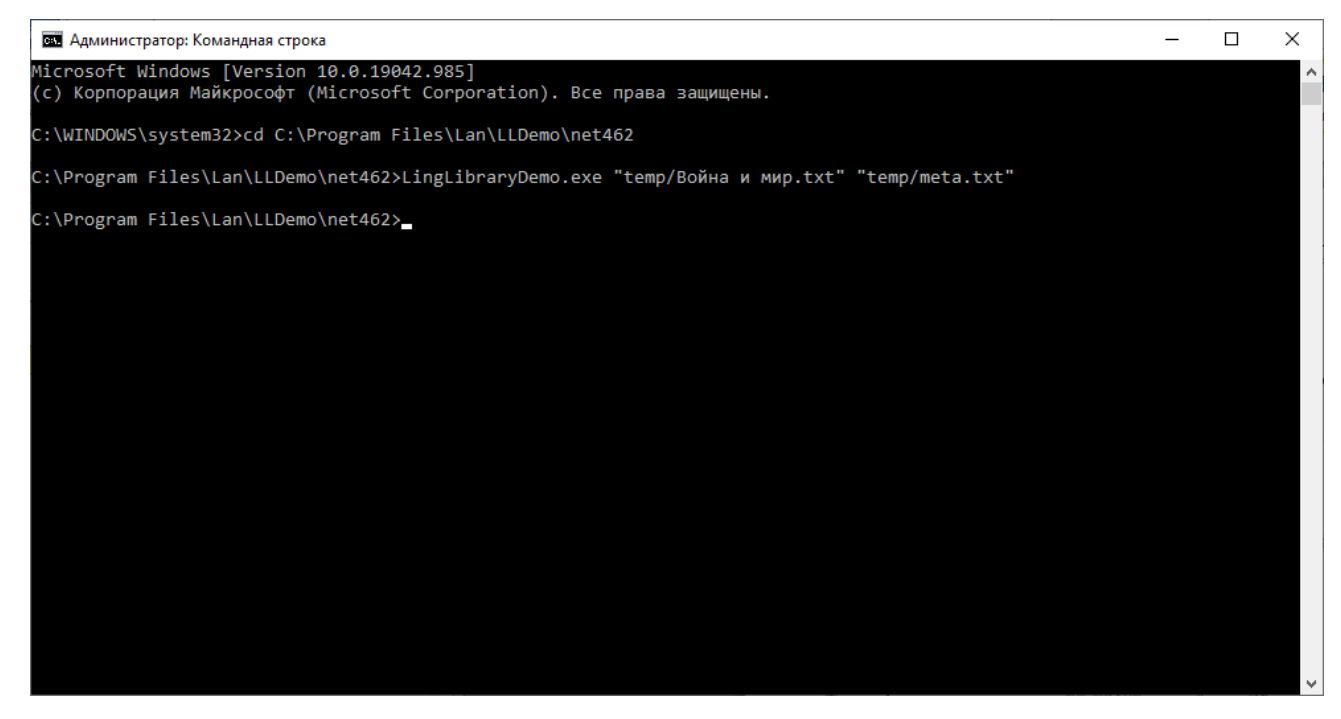

Рисунок 2 – Запуск программы «ЛАН.Текстовый процессор»

Результатом работы программы является файл «meta.txt», находящийся в директории программы в поддиректории «temp».